学認による学外からの利用方法

1. EBSCO (<https://www.ebsco.com/ja-jp>) の画面中央右にある「EBSCOhost にアクセス」をクリック。

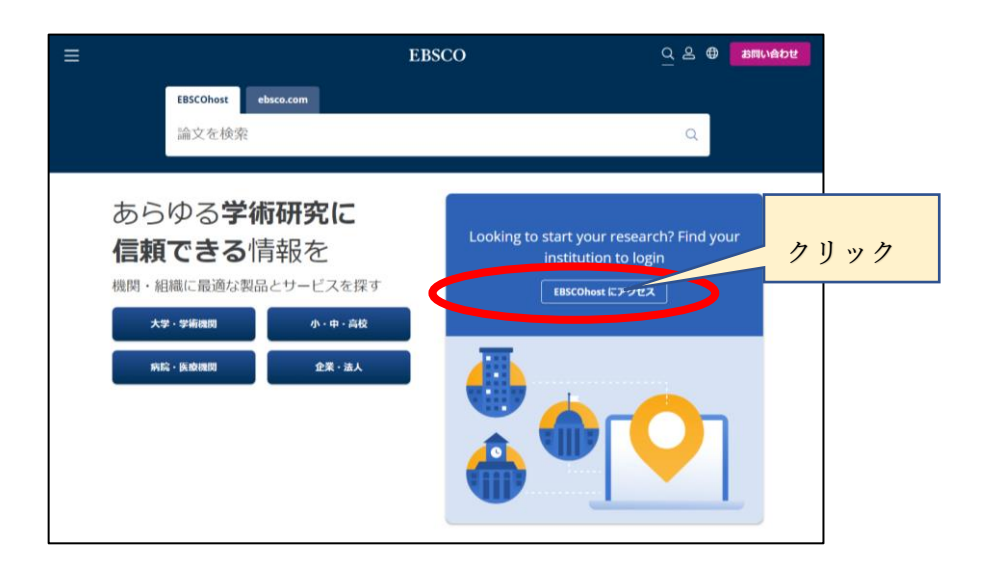

- 
- 2.検索窓に「University of Hyogo」と入力。 3.検索結果より「UNIVERSITY OF HYOGO」を 選択。

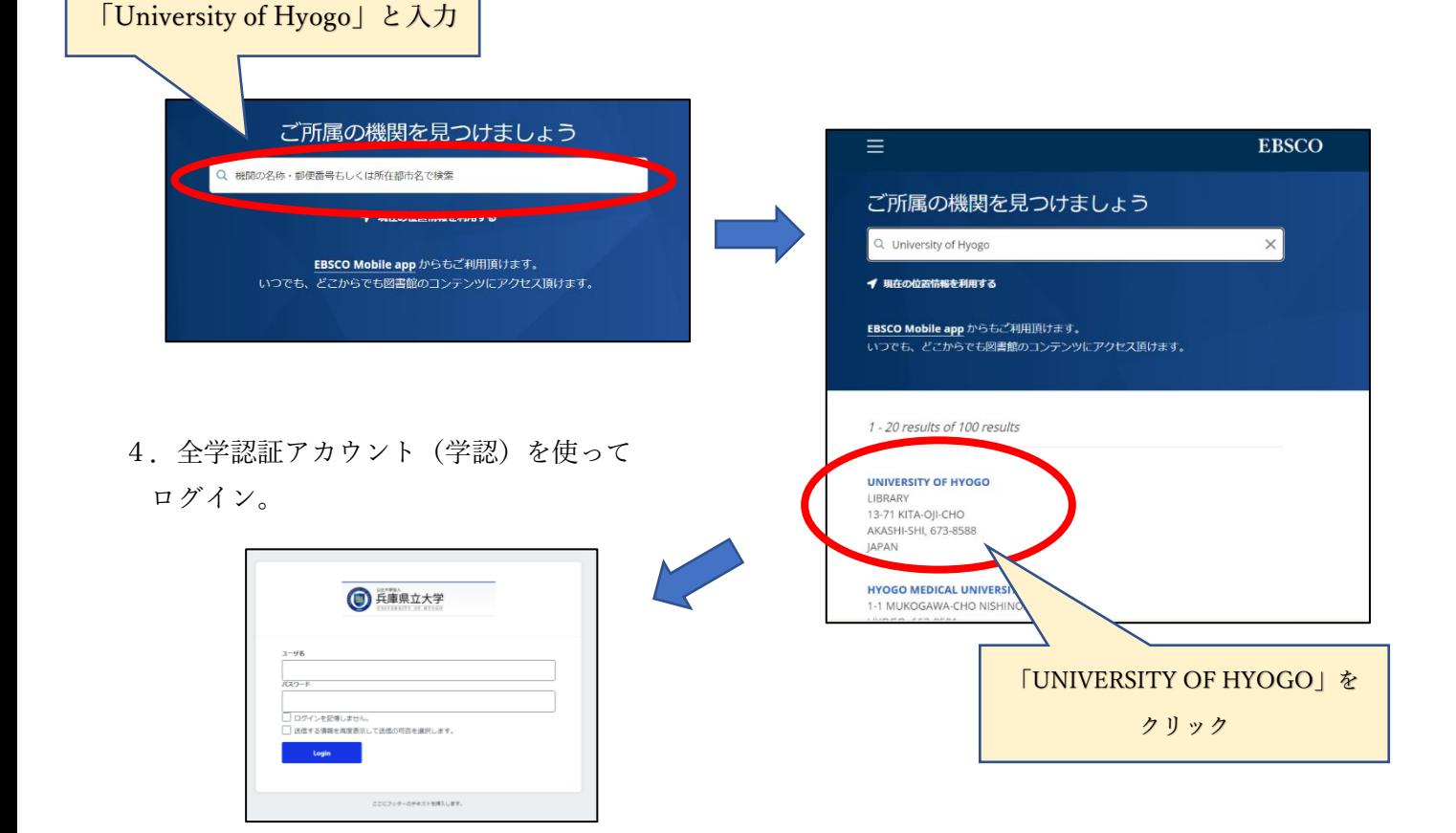